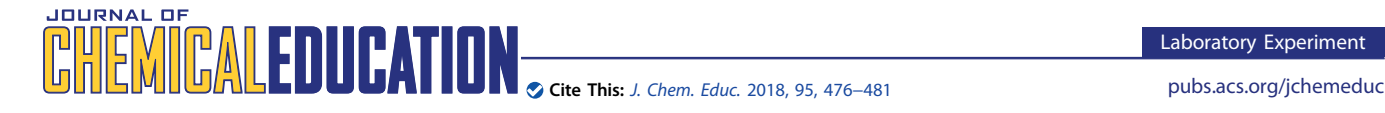

# Learning To Read Spectra: Teaching Decomposition with Excel in a Scientific Writing Course

Andrew W. Muelleman and Rainer E. Glaser[\\*](#page-5-0)

Department of Chemistry, University of Missouri, Columbia, Missouri 65211, United States

**S** [Supporting Information](#page-4-0)

ABSTRACT: Literacy requires reading comprehension, and fostering reading skills is an essential prerequisite to and a synergistic enabler of the development of writing skills. Reading comprehension in the chemical sciences not only consists of the understanding of text but also includes the reading and processing of data tables, schemes, and graphs. Thus, education in scientific writing in chemistry cannot focus on writing alone, but such efforts must aim both at the development of higher level skills in reading and writing; moreover, the reading instruction ought to occur concurrently with or precede the writing exercise. In this context, a computer laboratory experiment is described which develops students' ability to read spectra.

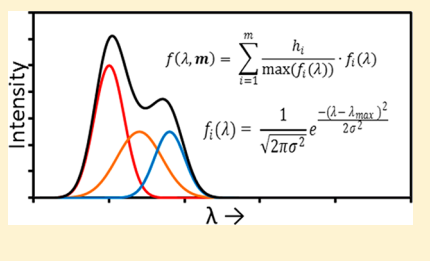

The computer laboratory experiment cultivates students' Excel skills with the specific objective of teaching them how individual transitions overlap in spectra. Qualitative decomposition and an automated Solver extension method are discussed. Qualitative decomposition is best suited to develop students' understanding of overlapping transitions and spectra and to advance their conceptual knowledge. Learning to use Solver is a valuable additional skill, but the automated process is no substitute for the learning experience provided by the qualitative decomposition.

KEYWORDS: Upper-Division Undergraduate, Curriculum, Laboratory Instruction, Analytical Chemistry, Collaborative/Cooperative Learning, Communication/Writing, Computer-Based Learning, Problem Solving/Decision Making, Applications of Chemistry, Constructivism, Laboratory Computing/Interfacing, Spectroscopy

# **ENTRODUCTION**

There is general agreement that chemistry students need to develop their skills to analyze data, solve complex problems, and clearly communicate their findings. All of these skills are taught in the writing-intensive Undergraduate Seminar in Chemistry (CHEM 3700W) for upper division chemistry majors at the University of Missouri, Columbia. An assignmentbased curriculum Scientific Writing in Chemistry was developed to teach scientific writing and peer review. The curriculum consists of a framework of assignments, and the theme changes with every implementation.<sup>[1](#page-5-0)</sup> All tasks are performed in pairs, and students are asked to complete 11 assignments including one oral presentation. The submissions are peer-reviewed using criteria-based rubrics, and the students need to prepare and submit revisions in response to the peer reviews. Assignments A01−A07 focus on the development of specific skills (writing, graphing, image art, tables, information access and data mining, quantitative data analysis), and assignments A08−A11 engage the students in a near-authentic exercise of scientific writing and of the science publication process: Syllabi, schedules, assignments, and rubrics are available at the CHEM 3700W course Web sites which are accessible to the public, and we refer here especially to the Web sites of the courses taught in spring semester of 2016 (SP16) and [2](#page-5-0)017 (SP17).<sup>2</sup>

Microsoft Excel is a common program used to automate calculations, analyze data, and create graphs. Textbooks are available that focus on applications of Excel in chemistry<sup>[3,4](#page-5-0)</sup> and

teach Excel functions and techniques directly alongside the chemical theory.<sup>[5](#page-5-0)</sup> Several articles in the Journal describe exercises to develop Excel skills with applications ranging from elementary quantitative analysis, $6$  to FTIR spectroscopy,<sup>[7](#page-5-0)</sup> and the deconvolution<sup>[8](#page-5-0)</sup> of gas chromatograms.<sup>[9](#page-5-0)</sup>

Spectra show the envelope resulting from the superposition of all individual peaks of a molecule or a mixture of molecules. Decomposition consists of the resolution of a complex spectrum into these discrete bands. Methods for computational decomposition have been described in the literature since the 1970s, and they usually employ Gaussian curves to approximate absorption bands.[10](#page-5-0)−[13](#page-5-0) Solution state ultraviolet−visible (UV− vis) spectra are well-known to have broad peaks because of the vast number of vibrational and rotational microstates and the Doppler and lifetime broadening.<sup>[14,15](#page-5-0)</sup> While not to the same extent, infrared (IR) peaks are widened by rotational microstates as well as Doppler and lifetime broadening.<sup>[16](#page-5-0)</sup> Peak broadening leads to overlap, and decomposition can determine the approximate centers, heights, and widths of each of the underlying bands.<sup>[17](#page-5-0)</sup>

Here we describe a computer lab experiment to teach the qualitative decomposition of an authentic spectrum published in the contemporary research literature. This activity is a major part of assignment A04 and builds on skills acquired in

Received: October 16, 2017 Revised: January 25, 2018 Published: February 13, 2018

# <span id="page-1-0"></span>**Journal of Chemical Education** Laboratory Experiment

assignment A03: an introduction to Excel tables, graphs, statistics, and the normal curve. Both A03 and A04 have been included in the CHEM 3700W curriculum in every implementation since 2010. In this spectrum simulation, students predict the parameters for the primitive Gaussian curves that make up the overall spectrum. The parameters of each primitive Gaussian are iteratively adjusted until the superposition of the primitives closely resembles the experimental spectrum. This computer simulation serves three main objectives. First, it builds spreadsheet skills that are important for analyzing and presenting large data sets for professional scientists. Second, this activity helps students to realize the effect of overlapping peaks and prepare them to interpret spectra they will encounter in the future. Third, the activity can easily be extended to replace the manual adjustment process to obtain the best fit with an automated iterative nonlinear regression. Hence, this part provides an opportunity to introduce Excel's Solver add-in.

#### ■ METHODS

Our discussion focuses on spectral simulations assigned in SP16 and SP17. The UV−vis spectra to be simulated in SP16 are shown in Figure 1 and were reported in an article<sup>[18](#page-5-0)</sup> published in RSC Advances by Sarkar et al. In SP17, the students simulated IR spectra published in an article<sup>[19](#page-5-0)</sup> by Weinstein and Hartl et al. in Inorganic Chemistry just a few months earlier. Assignments A03 and A04 and the associated rubrics employed in SP16 and SP17 are included in the [Supporting Information](#page-4-0) together with Excel workbooks for assignment A04 of both semesters.

Below the original spectra in Figures 1 and [2,](#page-2-0) the simulations are shown resulting from qualitative decomposition and from nonlinear regression. The first proposed method is a qualitative decomposition by estimation of the parameters of a set of primitive Gaussians that make up the overall spectra. A fairly high level of accuracy can be achieved, and along the way to finding that perfect match, students will learn how the addition of primitive Gaussians can create shoulders and other heterogeneous features of a spectrum. For ambitious students, or in a course that places more importance on the use of Excel, a more numerical method is also presented. A plot digitizer (software that transforms the image of a spectrum into a set of  $(x, y)$  coordinates that can be employed in computer processing) is used to replicate the measured spectrum to a high degree of precision, and then Solver is employed to minimize the error between the digitized points and the sum of the primitives.

#### Qualitative Decomposition

To begin the decomposition, one should first consider the number of primitive Gaussians necessary. For the simulation of the IR spectra in [Figure 2](#page-2-0), the number of primitive Gaussians can be determined with some confidence. For example, it is highly probable that the blue spectrum is best described by four peaks, and the red line requires seven bands. For the spectra in Figure 1, on the other hand, an approach might require anywhere from five to seven Gaussians.

The basic layout of the data sheet is exemplified in [Figure 3](#page-3-0). For each Gaussian primitive curve, three parameters must be specified: the center of the curve,  $\lambda_{\text{max},i}$ , the width of the curve for which the standard deviation  $(\sigma_i)$  will be used, and the height of the curve,  $h_i$ . These three parameters should be present at the top of the sheet (rows 1−3). Below each set of

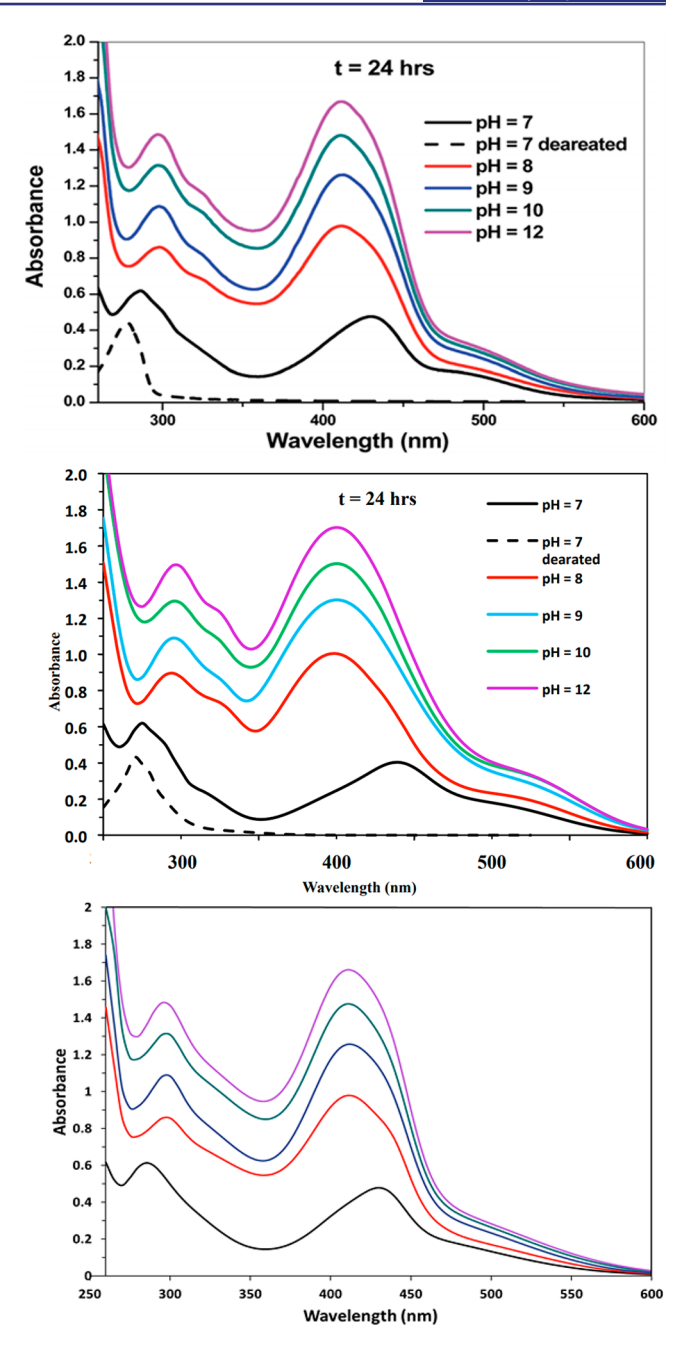

Figure 1. Top panel shows the reported UV−vis spectra that are to be simulated. (Reproduced with permission from Figure 1b of ref [18.](#page-5-0) Copyright 2014 Royal Society of Chemistry.) The simulation shown in the middle panel is the result of a qualitative decomposition performed by students in SP16 with  $n = 7$  primitive Gaussians (presented with permission). The simulation shown in the bottom panel was prepared by the authors by decomposition using the Solver extension method and  $n = 6$  primitive Gaussians.

parameters should be three columns that contain, respectively, wavelength (column  $A$ ), normal curve  $(B)$ , and a normed Gaussian (C). The cells of the wavelength column should contain discrete values that cover the range of the measured spectrum with a reasonable step size. On the basis of experience, it is recommended that a step size be chosen such that there are 50−100 points between the left and right bounds. The cells of column B contain a function which calculates the value of the normal curve at a given wavelength using the center of the curve  $\lambda_{\text{max}}$  and the standard deviation  $\sigma$ .

<span id="page-2-0"></span>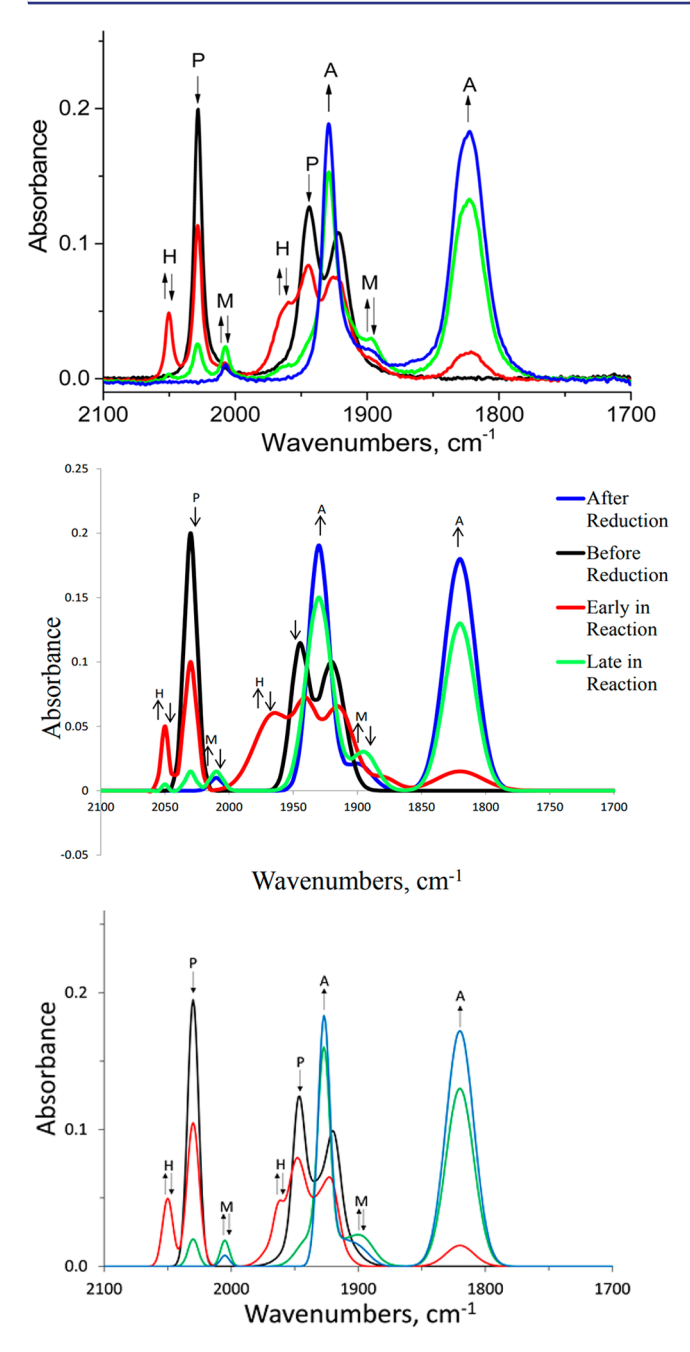

Figure 2. Top panel shows the reported IR spectra that are to be simulated. (Reproduced from Figure 9, bottom, of ref [19.](#page-5-0) Copyright 2016 American Chemical Society.) Letters refer to various compounds discussed in ref [19,](#page-5-0) and arrows indicate decreasing  $(1)$  or increasing (↑) concentration of substrate and products, respectively, and bands for intermediates first increase and then decrease (↑↓) in the course of the reaction. The simulation in the middle panel is the result of a qualitative decomposition performed by students in SP17 (presented with permission). The simulation in the bottom panel is the result of a decomposition performed using the Solver extension method.

The normal curve is defined by eq 1, and this is a built-in function in Excel.

$$
f_i(\lambda) = \frac{1}{\sqrt{2\pi\sigma_i^2}} \exp\left(\frac{-(\lambda - \lambda_{\max,i})^2}{2\sigma_i^2}\right) \tag{1}
$$

The height at the center of the normal curve is a function of the standard deviation because of its normalization of the area

integral to unity. To set the maximum of the curve to unity we divide the  $f_i(\lambda)$  value by the maximum value  $max(f_i(\lambda))$  in column B. The value of the normed Gaussian in column C is then obtained by multiplication by the height parameter  $h_i$ chosen as described in eq 2.

$$
n_i(\lambda) = \frac{h_i}{\max(f_i(\lambda))} f_i(\lambda)
$$
\n(2)

Once one set has been created with properly defined references, this column can be copied directly to create data for as many primitives as necessary. This is exemplified by the A04 workbook for SP16. The sheet labeled "pH 7" contains the equivalent of columns A−C of [Figure 3](#page-3-0) for the first primitive in columns B−D, for the second primitive in columns F−H, for the third primitive in columns J−L, and so forth.

The values in each normed Gaussian column for each wavelength are summed using eq 3, and the sum is placed in another column, which creates the values of the simulated spectrum  $g(\lambda)$ . In the sheet "pH 7" of the SP16 Excel A04 workbook, these values are contained in column Z. Plotting the values of this set of cells Z8:Z76 as a scatter plot with smooth lines as a function of the wavelengths B8:B76 generates the black spectrum curve in the bottom panel of [Figure 1](#page-1-0).

With the Excel sheet setup as described, the students are able to improve their simulation by varying the initial parameters  $(\lambda_{\text{max},i}, \sigma_i, h_i)$  selected for each primitive. As one varies each primitive

$$
g(\lambda) = \sum_{i=1}^{m} n_i(\lambda) \tag{3}
$$

the sheet will automatically update the values for that primitive and anything linked to these values, including the values of the column in which primitives are summed and any charts referencing either set of cells. A video of this process is provided as part of [Supporting Information.](http://pubs.acs.org/doi/suppl/10.1021/acs.jchemed.7b00772/suppl_file/ed7b00772_si_005.zip) The stepwise approach of [Figure 3](#page-3-0) is advantageous for the instruction of an audience with varying mathematical skills. Of course, this is not the only way to approach the problem, and some alternatives are described in [Supporting Information.](http://pubs.acs.org/doi/suppl/10.1021/acs.jchemed.7b00772/suppl_file/ed7b00772_si_001.pdf)

For spectra with isolated bands (i.e., right-most band in Figure 2), the initial parameter selection is relatively straightforward. The initial  $\lambda_{\text{max}}$  value of a primitive can be estimated to a certain degree of accuracy just by finding the location of the band's maximum in the measured spectrum. The estimations of the width and height are slightly more complicated. For peaks that are clearly distinct from others, the full width at half-maximum (fwhm) is about  $2.355\sigma^{20}$  $2.355\sigma^{20}$  $2.355\sigma^{20}$ Therefore, the width parameter  $\sigma$  of the primitive can be approximated by selecting a value slightly lower ( $\approx$ 18%) than half of the fwhm. The height parameter  $h$  is selected simply by measuring the height of the distinct peak.

The simulation of spectra with overlapping bands presents a much greater challenge both with regard to the initial choices of the parameters  $(\lambda_{\text{max},i}, \sigma_i, h_i)$  and their iterative optimization. In fact, in such cases it is not even clear at the beginning how many primitives will be needed for a successful simulation. [Figure 4](#page-3-0) shows how three primitives (shown in color) superimpose to an overall spectrum (black) that on first inspection might suggest the presence of just two transitions. It takes some time for students to realize that the superposition of any two Gaussians will never quite fit the overall spectrum and that an additional transition must be present.

<span id="page-3-0"></span>

|              | A                               | в                                   | с                      |
|--------------|---------------------------------|-------------------------------------|------------------------|
| 1            | $\lambda_{\text{max}}$ (Center) | 255                                 |                        |
| $\mathbf{2}$ | Height                          | 0.4                                 |                        |
| 3            | Width (std. dev.)               | 7.9                                 |                        |
| 4            |                                 |                                     |                        |
| 5            | $\lambda$ (nm)                  | <b>Normal Curve</b>                 | <b>Normed Gaussian</b> |
| 6            | 260                             | $= NORM.DIST(AG, B$1, B$3, FALSE)$  | $=(B6/B$76)*B$2$       |
| 7            | $= A6 + 5$                      | $= NORM.DIST(A7, B$1, B$3, FALSE)$  | $=(B7/B$76)*B$2$       |
| 8            | $= A7 + 5$                      | $= NORM.DIST(AB, B$1, B$3, FALSE)$  | $=(B8/B$76)*B$2$       |
| $\cdots$     | $\cdots$                        | $\cdots$                            | .                      |
| 74           | 600                             | $= NORM.DIST(A74, B$1, B$3, FALSE)$ | $=(B74/B$76)*B$2$      |
| 75           |                                 |                                     |                        |
| 76           |                                 | $=MAX(B6:B74)$                      |                        |

Figure 3. Layout of spreadsheet formulas for one Gaussian primitive in the simulation of one measured spectrum in [Figure 1.](#page-1-0) The value in cell A6 is the left bound of the wavelength and that in cell A74 is the right bound. The "5" in cells A7 through A73 represents the selected step size.

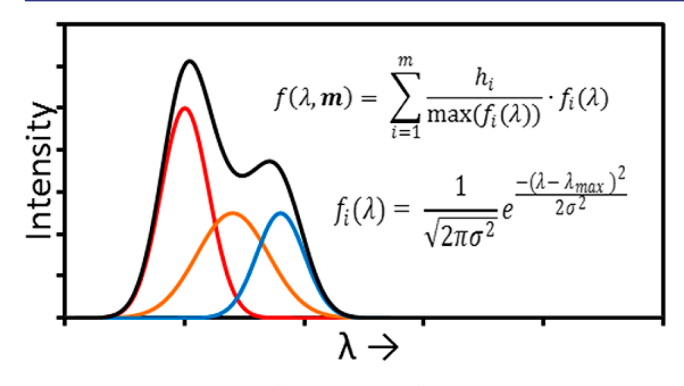

Figure 4. Three primitives (shown in color) superimpose to an overall spectrum with two maxima (black).

In [Figure 1,](#page-1-0) the region 360 nm <  $\lambda$  < 460 nm contains one prominent band at about 410 nm, and the decomposition of this feature provides an authentic illustration that such asymmetric band shapes require at least two primitives. Figure 5 shows the spectrum for  $pH = 8$  (red curve) together with the primitives, and the two primitives characterized by the parameter sets ( $\lambda_{\text{max}}$  = 413.07,  $\sigma$  = 25.20,  $h$  = 0.72) and ( $\lambda_{\text{max}}$ = 440.49,  $\sigma$  = 8.75,  $h$  = 0.10) result in the observed shape of the 410 nm feature. The approximation of parameters in this case

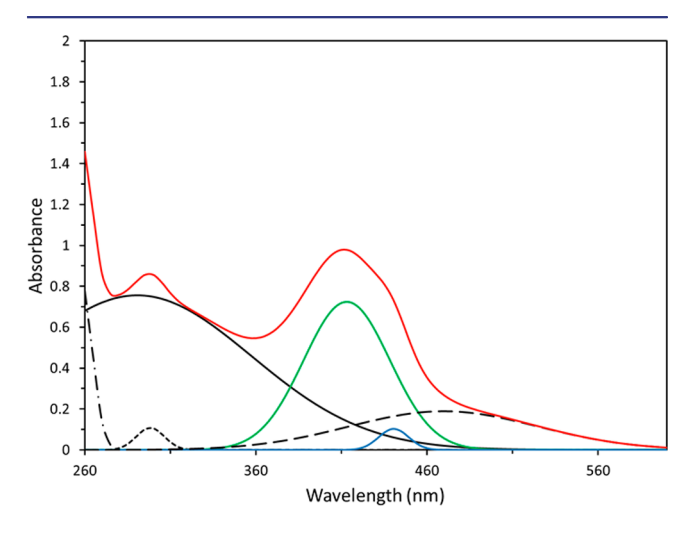

[Figure](#page-1-0) 5. Simulation of the spectrum measured at  $pH = 8$  (cf., Figure [1\)](#page-1-0). The simulated spectrum is shown in red and is the result of superposition of the primitives shown in other colors. The primitives shown in blue and green result in the asymmetry of the feature at 410 nm.

must be performed iteratively, and there might be many options. Generally, one wants to use  $\lambda_{\text{max},i}$  values that are below and above the apparent  $\lambda_{\text{max}}$  of the feature. For overlapping peaks,  $\lambda_{\text{max},i}$  will be close to the observed maximum, though they will be skewed slightly away from the center of the overlapping bands and in opposite directions. There is no straightforward way to select initial values for the heights  $(h_i)$ and widths  $(\sigma_i)$ , but rather, the values must be discovered by trial and error.

Peaks with shoulders generally arise not from a large difference in the heights of the underlying bands, but rather from a significant difference in their widths. Figure 6 illustrates

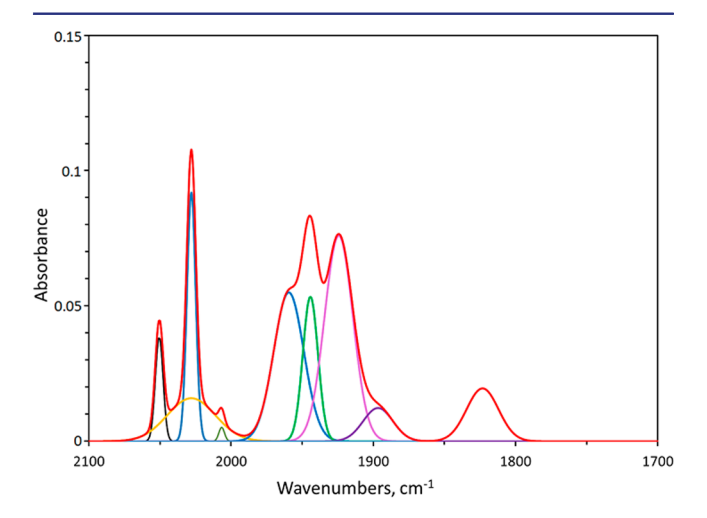

Figure 6. Simulation of the red IR spectrum (cf., [Figure 2\)](#page-2-0). The simulated spectrum is shown in red and is the result of superposition of the primitives shown in other colors. The primitives in blue and green result in a shouldered peak at 1960 cm<sup>−</sup><sup>1</sup> due to the difference in widths between the two.

this phenomenon by showing the primitive Gaussians that superimpose to form the red spectrum in [Figure 2](#page-2-0). As one can see in Figure 6, the left shoulder at ca. 1960  $cm^{-1}$  is the result of the addition of a broader primitive at ca. 1960 cm<sup>−</sup><sup>1</sup> and a narrow primitive at ca. 1945 cm<sup>-1</sup> which have nearly identical heights. The addition of the tail of the broader peak with the narrow peak forms the highest peak of that feature (red, ca. 1945 cm<sup>−</sup><sup>1</sup> ), while the center of the broader peak does not overlap the tail of the thinner peak, and therefore creates a local maximum or shoulder.

# <span id="page-4-0"></span>**Journal of Chemical Education** Laboratory Experiment

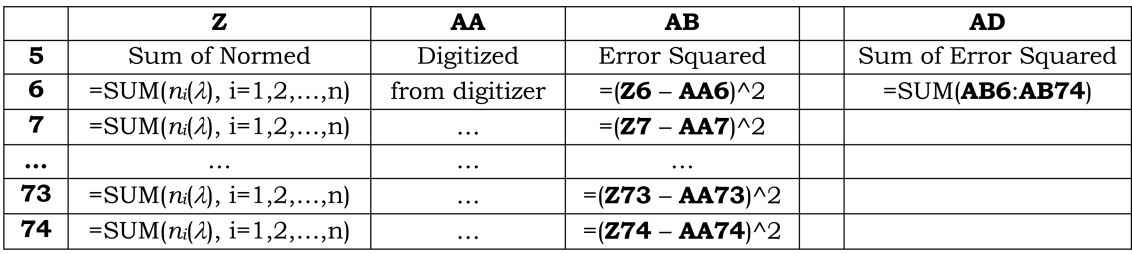

Figure 7. Spreadsheet columns needed to optimize fit using Solver. The values in column Z are obtained by summing each cell in a normed Gaussian column in the given row, using [eq 3](#page-2-0). Digitized points in column AA must be obtained using a plot digitizer. Cell AD6 is the error function minimized by Solver. This figure is indexed to match the SP16 workbook.

#### Nonlinear Regression Using Solver Extension

Solver is an optimization add-in in Excel. It iteratively adjusts selected "variable" cells to optimize the value in an "objective" cell. This follows the same logical process as adjusting the parameters to a desired fit in the qualitative decomposition. Instead of performing the iterations based on a qualitative evaluation of the match, Solver minimizes an error function automatically. The error function used is the sum of the squared error between the simulated and measured spectra in a least-squares method.

Performing this task in Solver requires the measured spectrum to be digitized and some additions to the workbook used in the Qualitative Decomposition. A plot digitizer $21$  is employed to collect coordinates at discrete points of the measured spectrum, and their x-values must match the simulated points in the workbook. The digitized coordinates are saved to a CSV file, and the y-coordinates are imported into the Excel sheet. Conveniently, we placed the imported data directly beside the column of the summed normed Gaussians in the rows corresponding to the proper discrete  $x$ -values (Figure 7). A new column was created for the squared error in each row, and finally, the error function was defined in cell AD6, which is the objective cell for Solver (Figure 7).

To initialize the optimization, one opens the Solver window and specifies the error cell as the objective for minimization and one or more parameters as variables. Experts have the opportunity to adjust several Solver options (see [Supporting](http://pubs.acs.org/doi/suppl/10.1021/acs.jchemed.7b00772/suppl_file/ed7b00772_si_001.pdf) [Information\)](http://pubs.acs.org/doi/suppl/10.1021/acs.jchemed.7b00772/suppl_file/ed7b00772_si_001.pdf), and the defaults usually can produce satisfactory results. The Solver process requires carefully selected initial parameters; that is, it needs to be preceded by a qualitative decomposition.

### **STUDENT RESPONSE**

Students in SP16 and SP17 were asked to complete a survey about the effectiveness of A04, and the results are reported in Table 1. The data were similar for both cohorts and reveal a few important results. This is a rather work intensive project (average ca. 9 h). The standard deviations are very large because a handful of students reported much longer completion times (30−40 h).

This project seems best suited to develop Excel skills and also to foster a deeper understanding of chemical spectra. The assignment is well-designed for rigor and a proper balance of challenge in each of its competencies: interpreting spectra, working in Excel, and organizing data. The assignment is clearly assisted by assignment A03, with almost 90% of students responding that A03 had helped them complete A04.

## Table 1. Student Responses to a Survey Judging the Effectiveness of A04

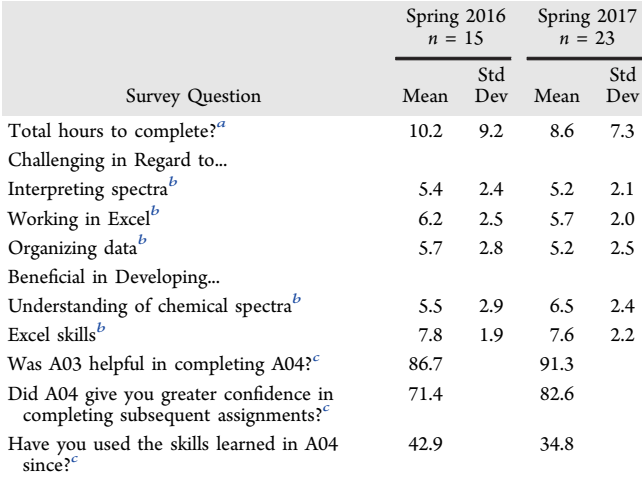

<sup>a</sup>In hours. <sup>b</sup>Responses to a 10 point Likert scale (1, low; 10, high).<br>
EResponses to ves/no questions in percent of ves responses Responses to yes/no questions in percent of yes responses.

#### ■ CONCLUSION

The main objectives of this assignment are to cultivate students' Excel skills (general) and to teach the students to recognize how individual transitions overlap in spectra (specific). Qualitative decomposition and the Solver extension method were discussed and illustrated by specific student-created examples. The qualitative decomposition requires manual iterative adjustment and is best suited to develop students' understanding of overlapping transitions and spectra and to advance their conceptual knowledge. With the optimization of the parameters largely automated in the Solver extension method, however, students tend to focus on the mathematics of the minimization problem to achieve the best fit and less on the chemical concept of overlapping transitions. Learning to use Solver is a valuable *additional* skill, but the automated process is no substitute for the learning experience provided by the qualitative decomposition.

## ■ ASSOCIATED CONTENT

#### **S** Supporting Information

The Supporting Information is available on the [ACS](http://pubs.acs.org) [Publications website](http://pubs.acs.org) at DOI: [10.1021/acs.jchemed.7b00772.](http://pubs.acs.org/doi/abs/10.1021/acs.jchemed.7b00772)

Description of Solver options and worksheet organization [\(PDF](http://pubs.acs.org/doi/suppl/10.1021/acs.jchemed.7b00772/suppl_file/ed7b00772_si_001.pdf))

A3 handouts, rubrics, and Excel spreadsheets ([ZIP](http://pubs.acs.org/doi/suppl/10.1021/acs.jchemed.7b00772/suppl_file/ed7b00772_si_002.zip)) A4 handouts, rubrics, and Excel spreadsheets ([ZIP](http://pubs.acs.org/doi/suppl/10.1021/acs.jchemed.7b00772/suppl_file/ed7b00772_si_003.zip)) <span id="page-5-0"></span>Animation to demonstrate the organization and functionality of the XLSX wookbook, .mov format [\(ZIP\)](http://pubs.acs.org/doi/suppl/10.1021/acs.jchemed.7b00772/suppl_file/ed7b00772_si_004.zip)

Animation to demonstrate the organization and functionality of the XLSX wookbook, .avi format [\(ZIP](http://pubs.acs.org/doi/suppl/10.1021/acs.jchemed.7b00772/suppl_file/ed7b00772_si_005.zip))

#### ■ AUTHOR INFORMATION

#### Corresponding Author

\*E-mail: [glaserr@missouri.edu.](mailto:glaserr@missouri.edu)

## ORCID<sup>®</sup>

Rainer E. Glaser: [0000-0003-3673-3858](http://orcid.org/0000-0003-3673-3858)

**Notes** 

The authors declare no competing financial interest.

#### ■ ACKNOWLEDGMENTS

The authors wish to thank Nicole Odom, Jason Thon, Emily Montgomery, and Lillian Tepen for permission to include their A04 graphs as examples. We thank Christopher Dade, Jessica Metter, and Hailee Cox for conversations about the A04 workbook in SP17. This research was supported by NSF-PRISM grant Mathematics and Life Sciences (MLS, #0928053). Acknowledgement is made to the donors of the American Chemical Society Petroleum Research Fund (PRF-53415- ND4) and to the National Science Foundation (CHE 0051007) for partial support of this research.

## ■ REFERENCES

(1) Glaser, R. E. Design and Assessment of an Assignment-Based Curriculum to Teach Scientific Writing and Scientific Peer Review. J. Learning Design 2014, 7, 85−104.

(2) (a) SP17 course: [http://faculty.missouri.edu/~glaserr/RG\\_T\\_](http://faculty.missouri.edu/~glaserr/RG_T_SP17.html) [SP17.html](http://faculty.missouri.edu/~glaserr/RG_T_SP17.html) (accessed Dec 2017). (b) SP16 course: [http://faculty.](http://faculty.missouri.edu/~glaserr/RG_T_SP16.html) [missouri.edu/~glaserr/RG\\_T\\_SP16.html](http://faculty.missouri.edu/~glaserr/RG_T_SP16.html) (accessed Dec 2017).

(3) Billo, E. J. Excel for Chemists: A Comprehensive Guide, 3rd ed.; Wiley: Hoboken, NJ, 2011.

(4) Crouch, S. R.; Holler, F. J. Applications of Microsoft Excel in Analytical Chemistry, 2nd ed.; Brooks/Cole: Pacific Grove, CA, 2014.

(5) Harris, D. C. Quantitative Chemical Analysis, 8th ed.; W.H. Freeman and Co.: New York, 2010.

(6) Rubin, S. J.; Abrams, B. Teaching Fundamental Skills in Microsoft Excel to First-Year Students in Quantitative Analysis. J. Chem. Educ. 2015, 92, 1840−1845.

(7) Shepherd, B.; Bellamy, M. K. A Spreadsheet Exercise to Teach the Fourier Transform in FTIR Spectrometry. J. Chem. Educ. 2012, 89, 681−682.

(8) Some papers, including ref 9, use the term "deconvolution" to describe the decomposition of a spectrum into its individual bands.

(9) Arena, J. V.; Leu, T. M. Deconvolution of Gas Chromatograms with Excel. J. Chem. Educ. 1999, 76, 867.

(10) Lester, D. E. Computerized Resolution of Overlapping Bands in UV Spectra Using Gaussian Profile Approximations. Anal. Biochem. 1970, 36, 253−267.

(11) Jochum, P.; Schrott, E. L. Deconvolution of Multicomponent Ultraviolet/Visible Spectra. Anal. Chim. Acta 1984, 157, 211−226.

(12) Moro, M. E.; Velazquez, M. M.; Rodriguez, L. J. Deconvolution of UV Absorption Spectra of 1, 4 Benzodiazepines in Aqueous Solution. J. Pharm. Biomed. Anal. 1988, 6, 1013−1018.

(13) Maric, D.; Burrows, J. P. Application of a Gaussian Distribution Function To Describe Molecular UV-Visible Absorption Continua. J. Phys. Chem. 1996, 100, 8645−8659.

(14) Atkins, P. W. Physical Chemistry, 6th ed.; Freeman: New York, 1998.

(15) Robinson, J. W.; Skelly Frame, E. M.; Frame, G. M., II. Undergraduate Instrumental Analysis, 7th ed.; CRC Press: Boca Raton, FL, 2014.

(16) Bauman, R. P. Absorption Spectroscopy; Wiley: New York, 1962. (17) Antonov, L.; Nedeltcheva, D. Resolution of Overlapping UV-Vis Absorption Bands and Quantitative Analysis. Chem. Soc. Rev. 2000, 29, 217−227.

(18) Sarkar, D.; Das, S.; Pramanik, A. A solution spectroscopy study of tea polyphenol and cellulose: effect of surfactants. RSC Adv. 2014, 4, 36196−36205.

(19) Spall, S. J. P.; Keane, T.; Tory, J.; Cocker, D. C.; Adams, H.; Fowler, H.; Meijer, A. J. H. M.; Hartl, F.; Weinstein, J. A. Manganese Tricarbonyl Complexes with Asymmetric 2-Iminopyridine Ligands: Toward Decoupling Steric and Electronic Factors in Electrocatalytic CO<sub>2</sub> Reduction. Inorg. Chem. 2016, 55, 12568−12582.

(20) Weisstein, E. W. Gaussian Function.  $MathWorld - A$  Wolfram Web Resource; <http://mathworld.wolfram.com/GaussianFunction.html> (accessed Dec 2017).

(21) WebPlotDigitizer, version 3.11; Ankit Rohatgi: Austin, TX. <https://automeris.io/WebPlotDigitizer/> (accessed Dec 2017).